# Integrate Semantic Kernel as a Service

Last Modified on 12/31/2024 10:49 am EST

## V10.5 and later

## **Overview**

Semantic Kernel is an open-source Software Development Kit (SDK) that enables you to build agents that can call any existing code and automates processes. With Semantic Kernel, you can create a Kernel object that provides your code to the AI. The Kernel then builds an agent that calls your code whenever its prompted.

Starting from V10.6, the Semantic Kernel supports Retrieval-Augmented Generation (RAG) capabilities. You can now configure the Azure AI [Search](https://learn.microsoft.com/en-us/azure/search/search-what-is-azure-search) and [Qdrant](https://github.com/microsoft/semantic-kernel/tree/main/dotnet/src/Connectors/Connectors.Memory.Qdrant) connection to the "memoryType" as part of the Semantic Kernel configuration.

Azure AI Search is a powerful cloud-based search-as-a-service solution provided by Microsoft. Qdrant is a vector search engine that provides a convenient API for managing vector data. It is designed for high-performance, real-time vector similarity search. It facilitates real time search capabilities and supports extended filtering.

Together with Gen AI these RAG capabilities can implement powerful search capabilities across internal documents, databases, and intranets, and support automated report generation, content summarization, and AI-driven insights extraction.

## Configuration steps

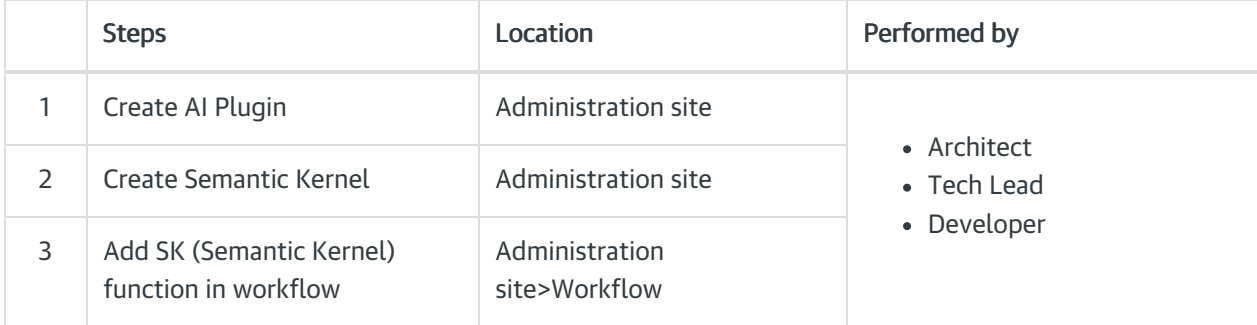

## 1. Create AI Plugin

Create AI Plugins to configure AI capabilities, prompt messages and other AI function parameters. A Plugin is a pre-defined set of functions that instructs the model on how to respond to user queries. A Plugin acts as a prompt template containing set of functions, and each function has two files config.json and skprompt.txt.

## 1. Go to Administration > AI Services > AI Plugins, and click Add AI Plugin.

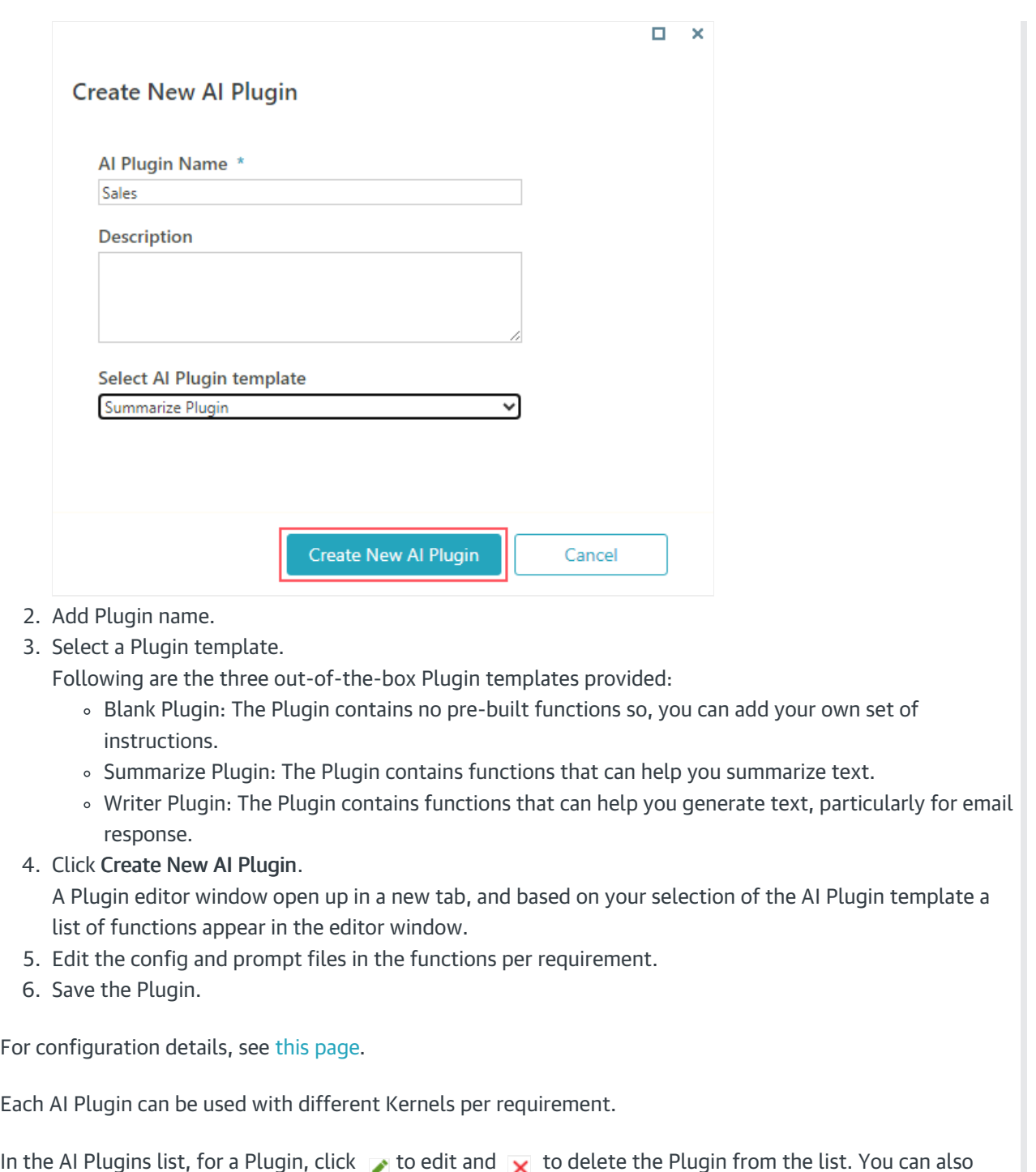

In the AI Plugins list, for a Plugin, click to edit and  $\overline{\mathbf{x}}$  to delete the Plugin from the list. You can also create a duplicate and manage versions for the Plugin.

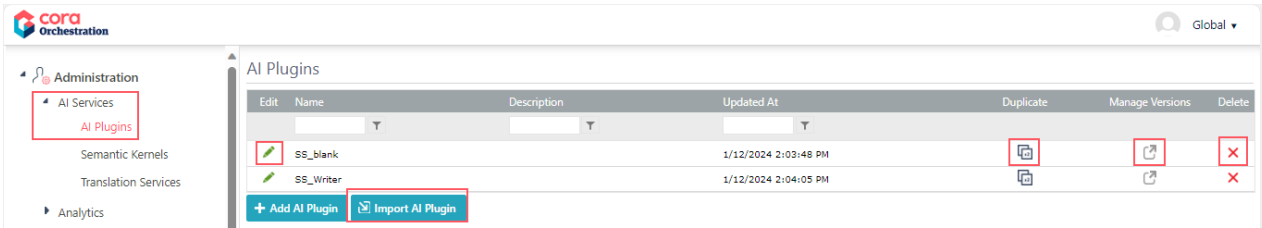

Using the Import AI Plugin option, you can import any existing AI Plugin from a saved package to your system.

## 2. Create a Semantic Kernel

Create a Kernel object to connect to the AI engine.

1. Go to Administration > AI Services > Semantic Kernels, and click Add New Record.

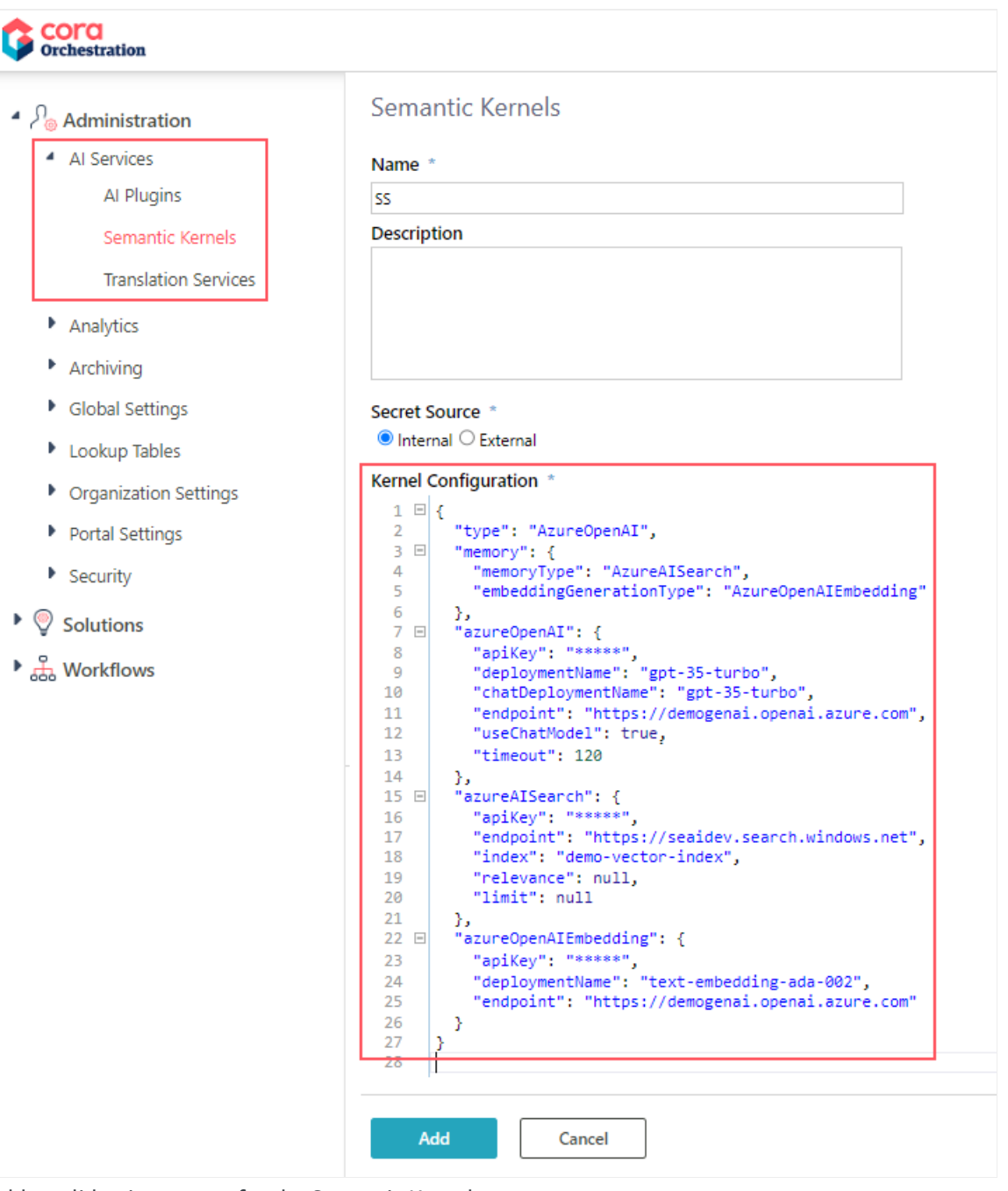

- 2. Add a valid unique name for the Semantic Kernel.
- 3. Add a description.
- 4. Select the secret source for keys:
	- o Internal: any internal source where keys are stored.
	- External: Azure or AWS.
- 5. Add the Kernel configuration.
- 6. Test the connection.
- 7. Click Add.

## 3. Add SK (Semantic Kernel) function in workflow

Once you have created an AI Plugin and a Kernel, you need to add a Semantic Kernel function to your workflow and configure the function. For details, see this [article](http://knowledgecenter.gcora.genpact.com/help/sk-function-activity-overview).

# Configure memoryType as part of Semantic Kernel configuration (V10.6)

Configuring the memoryType plugin in the Semantic Kernel configuration allows connection configuration to the vector database. For now, Qdrant and Azure AI Search are the two values you can select from for the memoryType.

Azure AI Search is the default memoryType.

The memoryType plugin supports a search function. The function contains the following parameters:

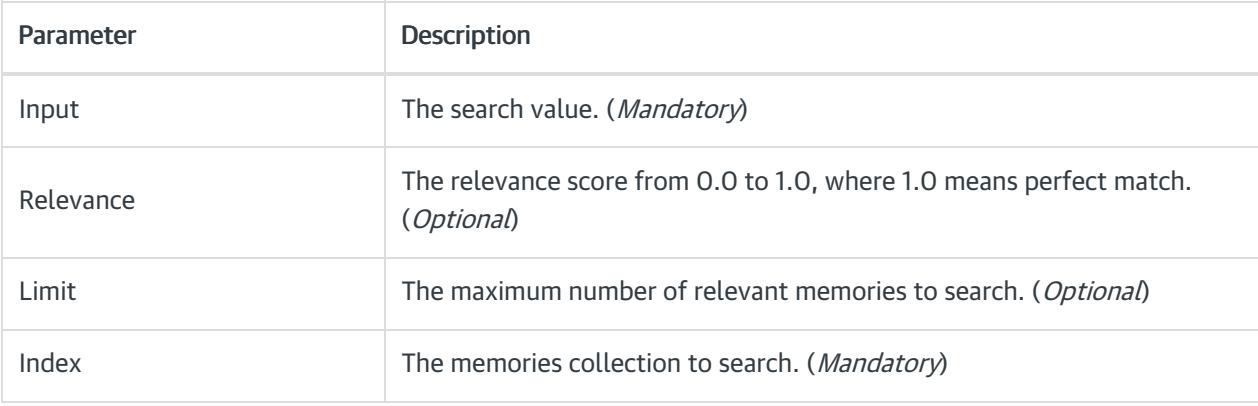

#### Syntax examples

- {{memoryPlugin.Search \$input}}
- {{memoryPlugin.Search \$input \$limit=}}
- {{memoryPlugin.Search 'budget by year' index='finances'}} What is my budget for 2024?

Below are the sample configuration snippets for both.

Azure AI Search configuration

```
{
 "type": "AzureOpenAI",
 "memory": {
  "memoryType": "AzureAISearch",
  "embeddingGenerationType": "AzureOpenAIEmbedding"
 },
 "azureOpenAI": {
  "apiKey": "*****",
  "serviceId": null,
  "deploymentName": "Mandatory",
  "endpoint": "Mandatory",
  "useChatModel": true,
  "timeout": 120
 },
 "azureAISearch": {
  "apiKey": "*****",
  "endpoint": "Mandatory",
  "index": "Mandatory",
  "chatDeploymentName": "gpt-35-turbo",
  "relevance": null,
  "useChatModel": true,
  "limit": null
 },
 "azureOpenAIEmbedding": {
  "apiKey": "*****",
  "deploymentName": "Mandatory",
  "endpoint": "Mandatory"
 }
}
```
Example from V10.7.1 onwards

```
{
 "type": "AzureOpenAI",
 "memory": {
  "memoryType": "AzureAISearch",
  "embeddingGenerationType": "AzureOpenAIEmbedding"
 },
 "azureOpenAI": {
  "apiKey": "*****",
  "deploymentName": "gpt-35-turbo",
  "endpoint": "https://*****.openai.azure.com",
  "timeout": 120
 },
 "azureAISearch": {
  "apiKey": "*****",
  "endpoint": "https://*****.search.windows.net",
  "index": "demo-vector-index",
  "relevance": null,
  "limit": 2
 },
 "azureOpenAIEmbedding": {
  "apiKey": "*****",
  "deploymentName": "text-embedding-ada-002",
  "endpoint": "https://*****.openai.azure.com"
 }
}
```
#### Qdrant configuration

```
"qdrant": {
 "endpoint": "Mandatory",
 "size": 1536,
 "index": "Mandatory",
 "relevance": null,
 "limit": null
},
```